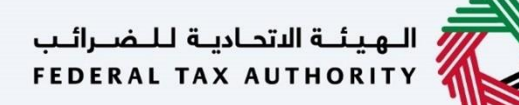

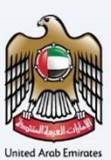

## إمـــارات تــاكـس<br>MARATAX≣

ب ي رضي تعديل الوكيل ال – دليل المستخدم

**التاري خ: أكتوبر** 2022

النسخة 1.0

خاص وسري

تحتوي هذه الوثيقة على معلومات سرية ومملوكة للهيئة الاتحادية للضرائب. يعد أي نشر أو توزيع أو نسخ أو استخدام أو اعتماد على المعلومات السرية ء حوي معند عوديد حتى منعود عدد الريز الرئيسوم العهيد الرغامة.<br>والمملوكة الواردة في هذه الوثيقة غير مصرح به وممنوع منعًا باتًا.

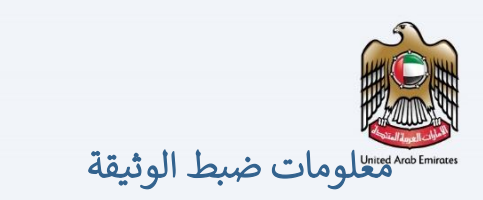

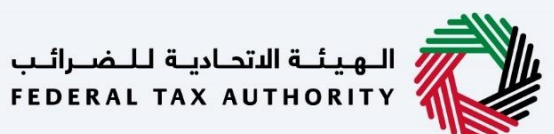

## <span id="page-1-0"></span>ضبط نسخة الوثيقة

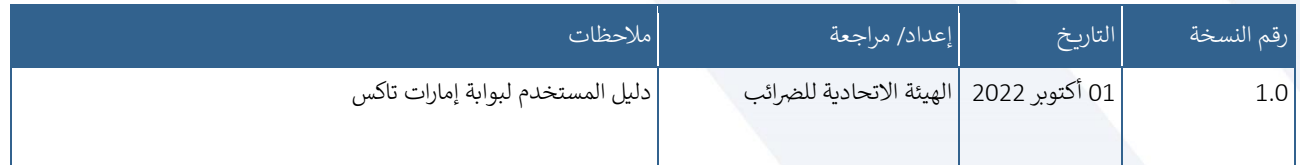

## <span id="page-1-1"></span>المرفقات

يرجى الاطلاع أدناه على قائمة بأدلة المستخدم التي يمكنك الرجوع إليها: ي

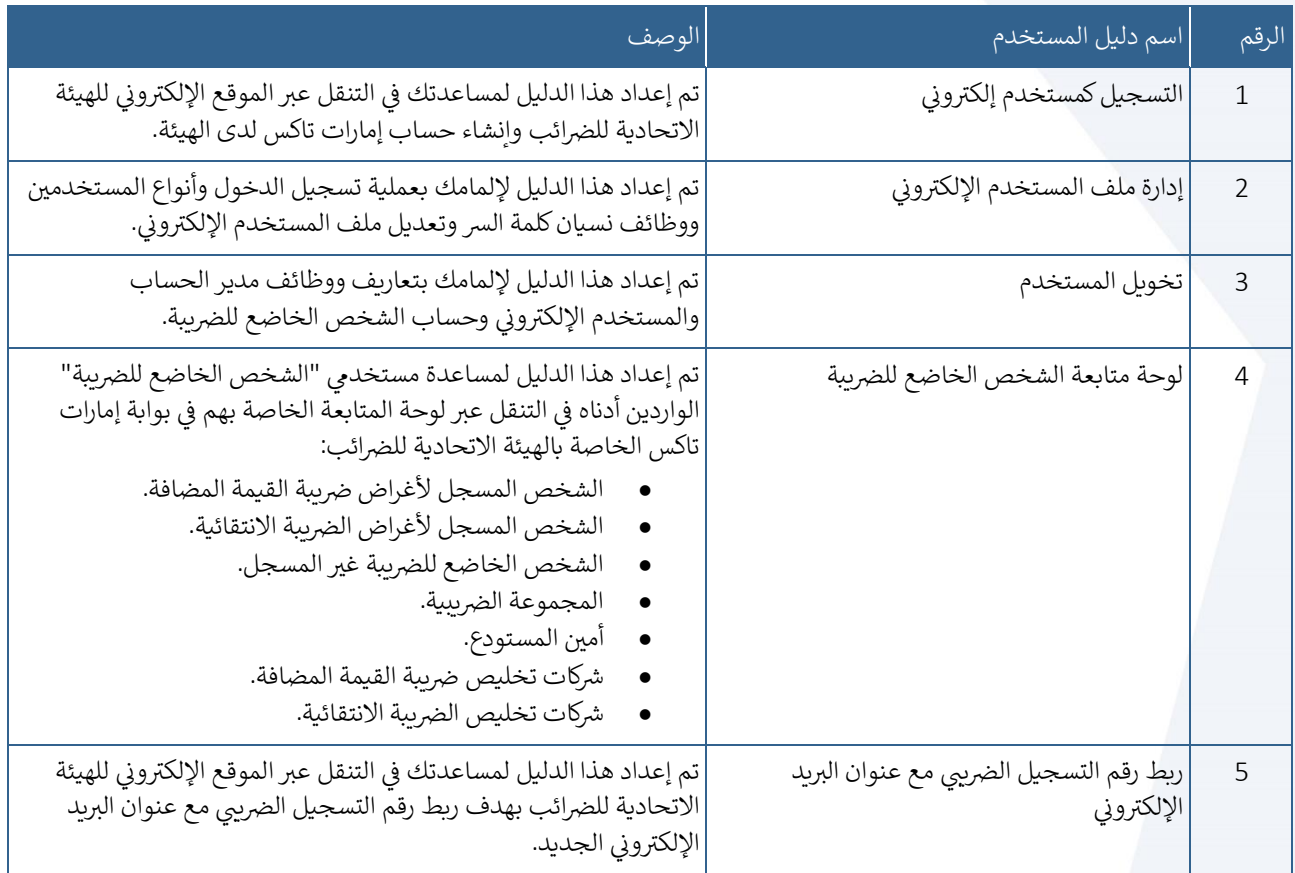

<span id="page-2-0"></span>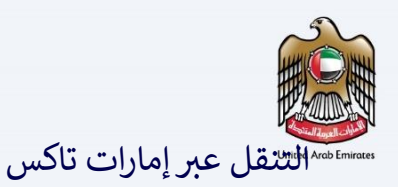

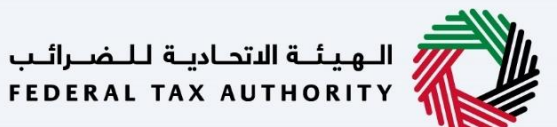

.<br>تتوفر علامات التبويب والأزرار التالية لمساعدتك في التنقل خلال هذه العملية: ي

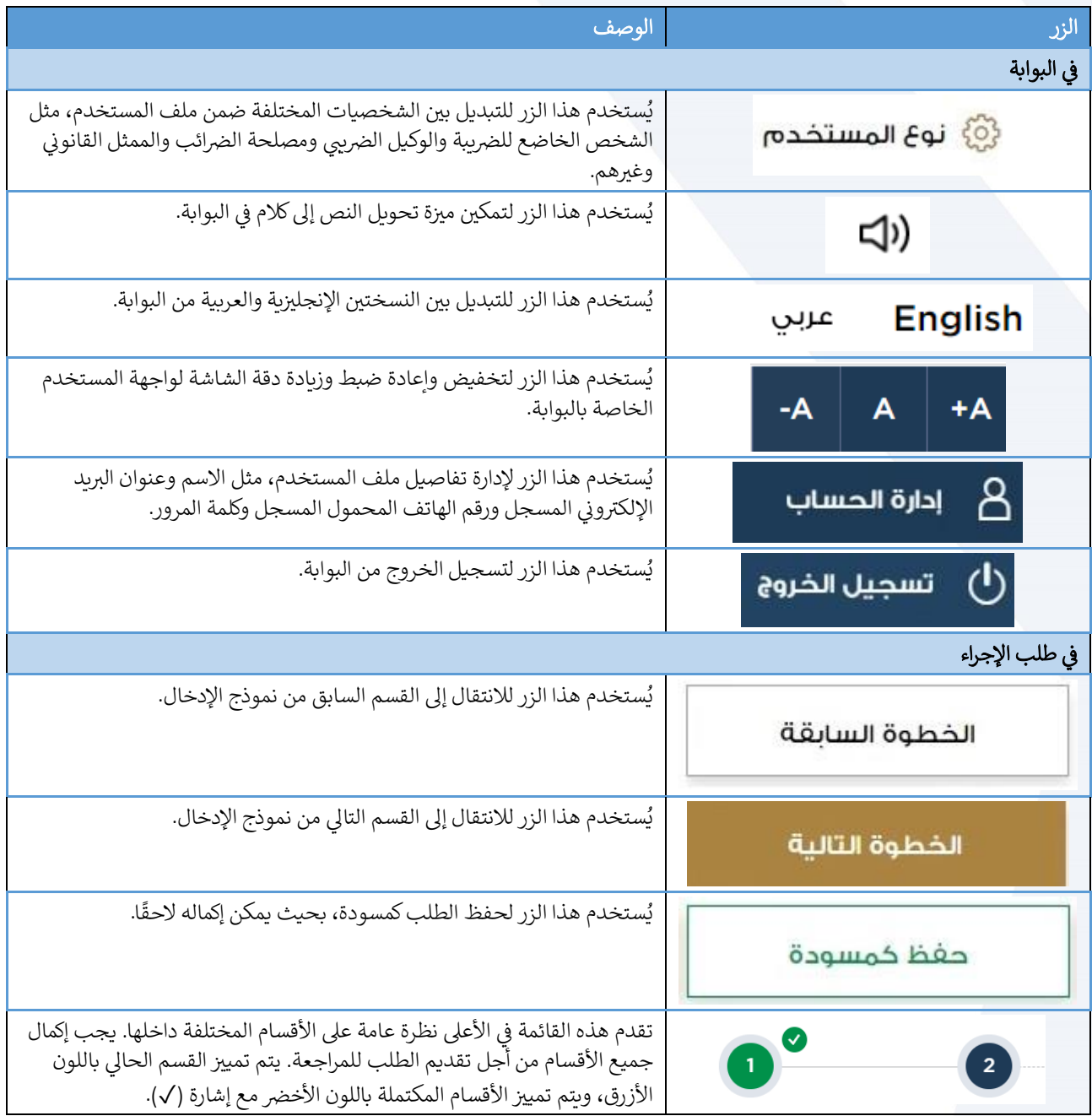

<span id="page-2-1"></span>تقدم الهيئة الاتحادية للضرائب مجموعة من الخدمات الإلكترونية الشاملة والمتميزة بهدف إتاحة الفرصة للأشخاص الخاضعين للضريبة للاستفادة من هذه الخدمات بأفضل الطرق وأبسطها. للحصول على مزيد من المعلومات حول هذه الخدمات، انقر [هنا .](https://www.tax.gov.ae/en/services/)

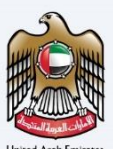

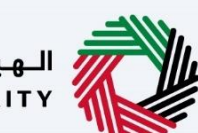

الهيئــة الاتحـاديـة لـلــضــرائـب<br>FEDERAL TAX AUTHORITY

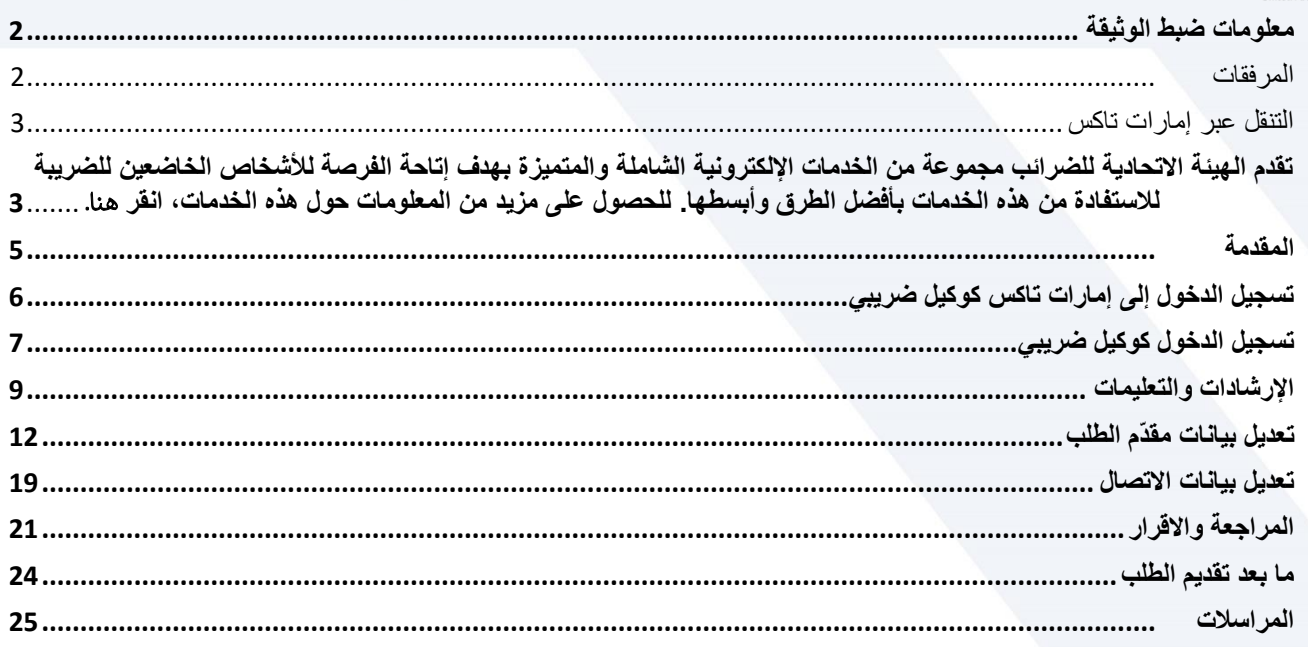

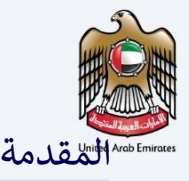

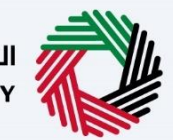

،<br>• الـهـيئــة الاتحـاديــة لـلــضــرائــب<br>• FEDERAL TAX AUTHORITY

الهيئـة الاتحاديـة لـلـضـرائـب<br>FEDERAL TAX AUTHORITY

<span id="page-4-0"></span>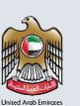

تم اعداد هذا الدليل لمساعدة الوكيل الضريبي المسجل في التنقل عبر منصة إمارات تاكس لتقديم طلب التعديل. يمكن للوكيل الضريبي عن طريق طلب التعديل أن يطلب من الهيئة الاتحادية للضرائب تعديل تسجيله - تفاصيل الهوية (جواز سفر جديد أو هوبة إماراتية أو `تصريح إقامة أو الوثائق المؤبدة) أو تأمين التعويض المهني أو (بيانات الاتصال). سيظهر التعديل على حسابك بمجرد موافقة الهيئة على التعديل. ستتمكن من رؤية التغييرات في تسجيل وكيل الضريبة الخاص بك وسيتم انشاء شهادة محدثة. يمكنك تحميل الشهادة من الحساب الخاص بك.

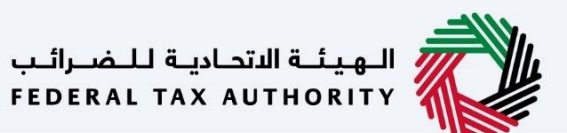

<span id="page-5-0"></span>.<br>تسجيل الدخول إلى إمارات تاكس كوكيل ضربي

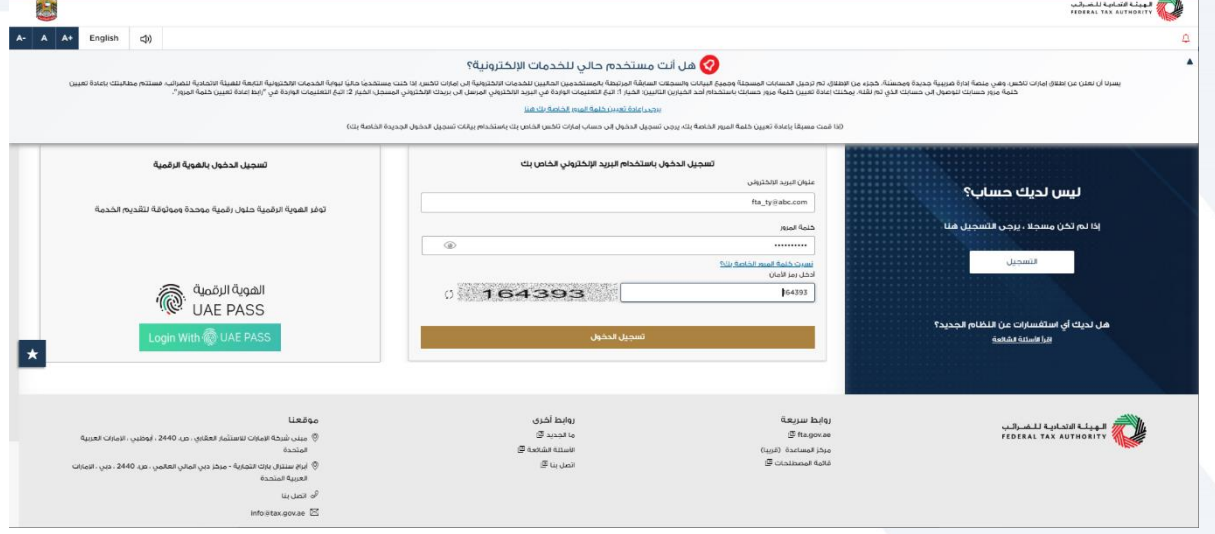

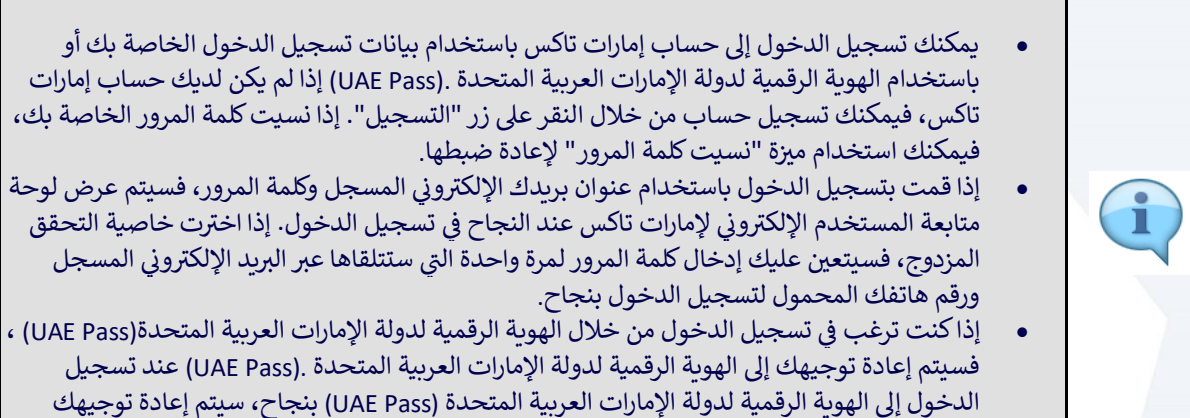

معت من يى مسيح مركبي موجب في ركب مسرح.<br>مجددًا إلى لوحة متابعة المستخدم الإلكتروني لإمارات تأكس

<span id="page-6-0"></span>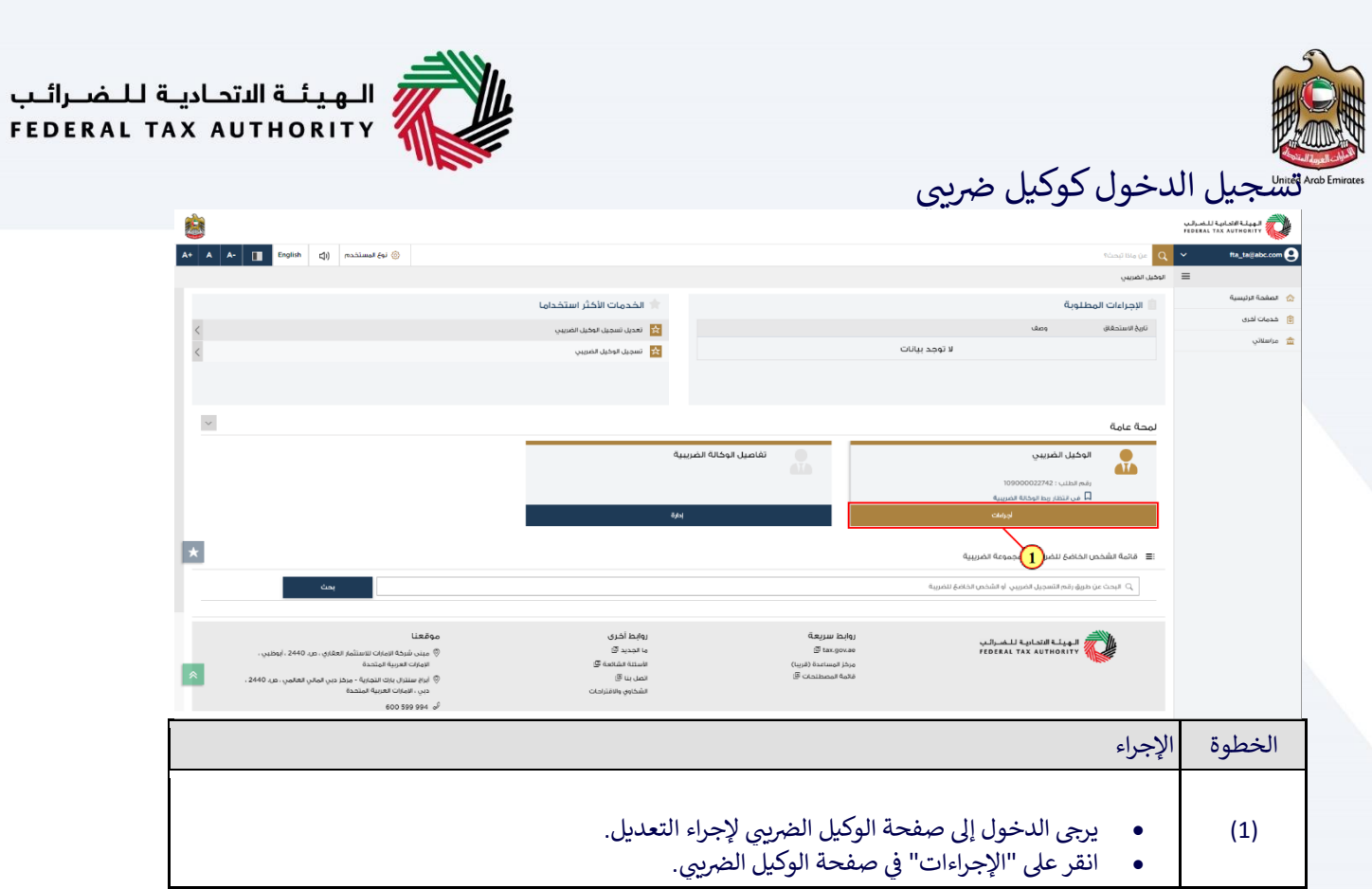

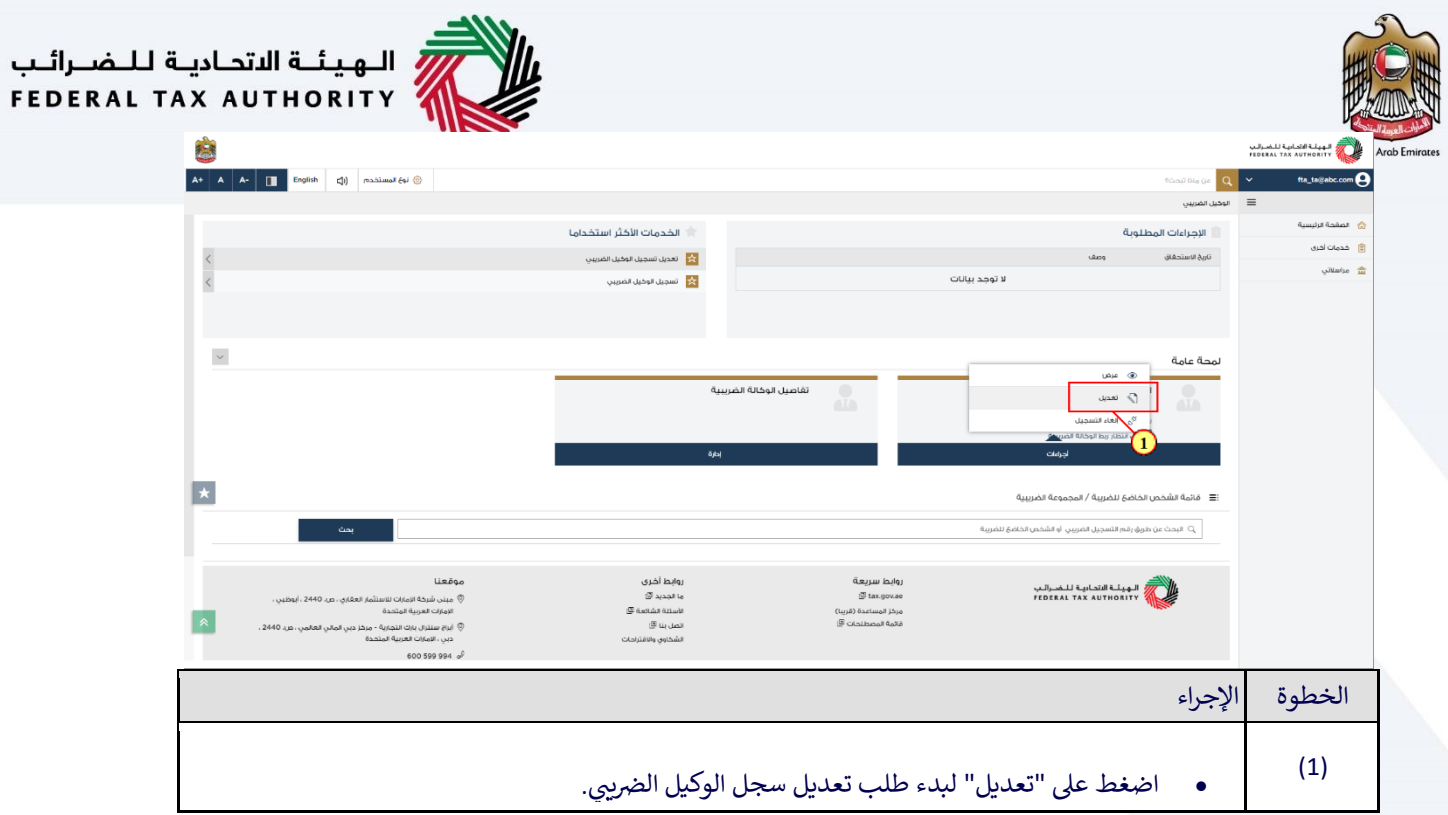

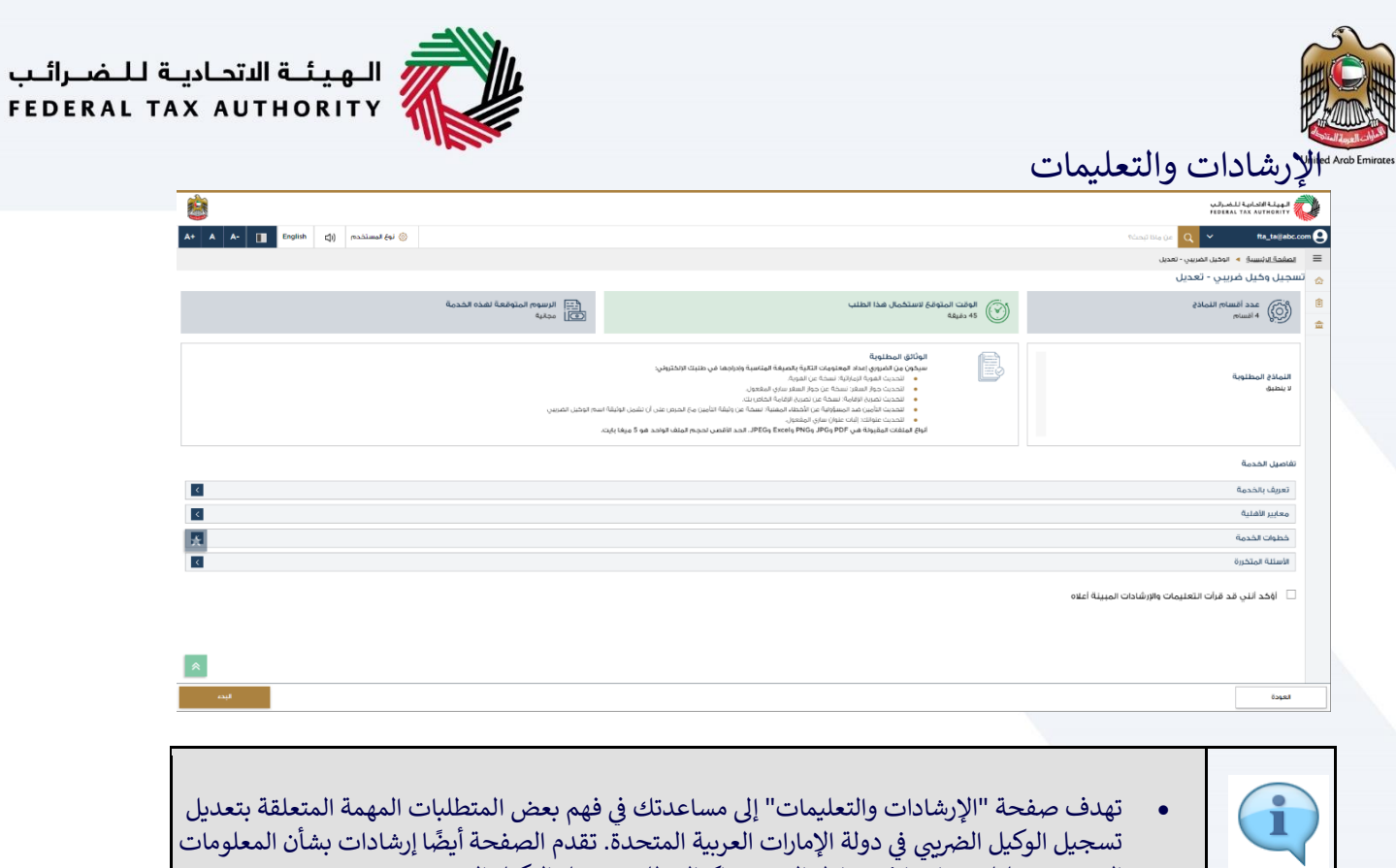

التي يجب عليك حيازتها في متناول اليد عند إكمال طلب تعديل الوكيل الضربي. ي ر

<span id="page-8-0"></span>ي

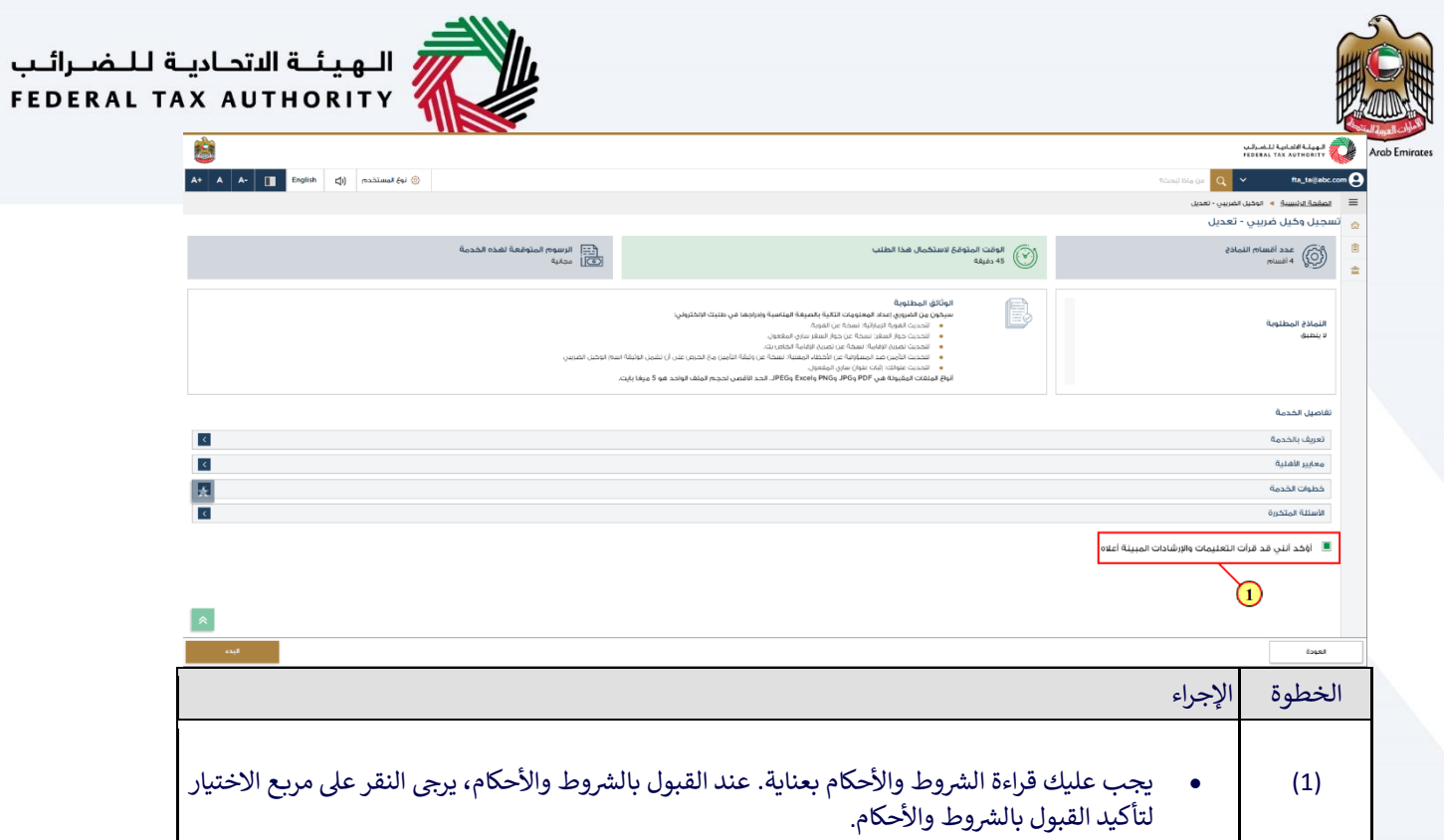

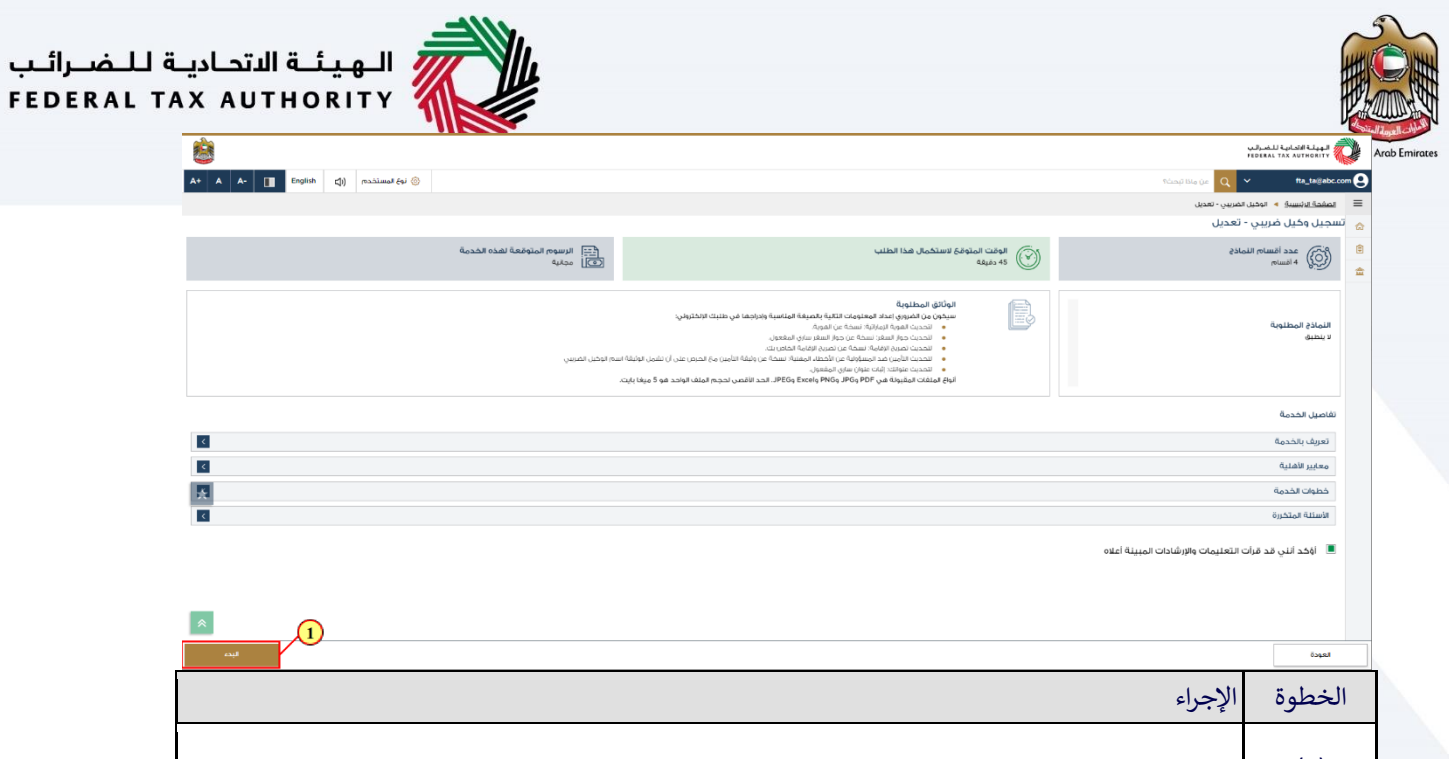

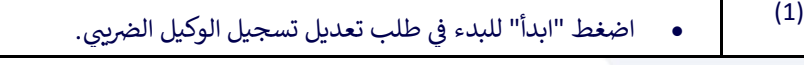

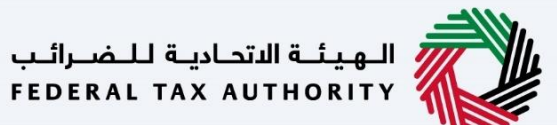

<span id="page-11-0"></span> $\frac{1}{1}$ 

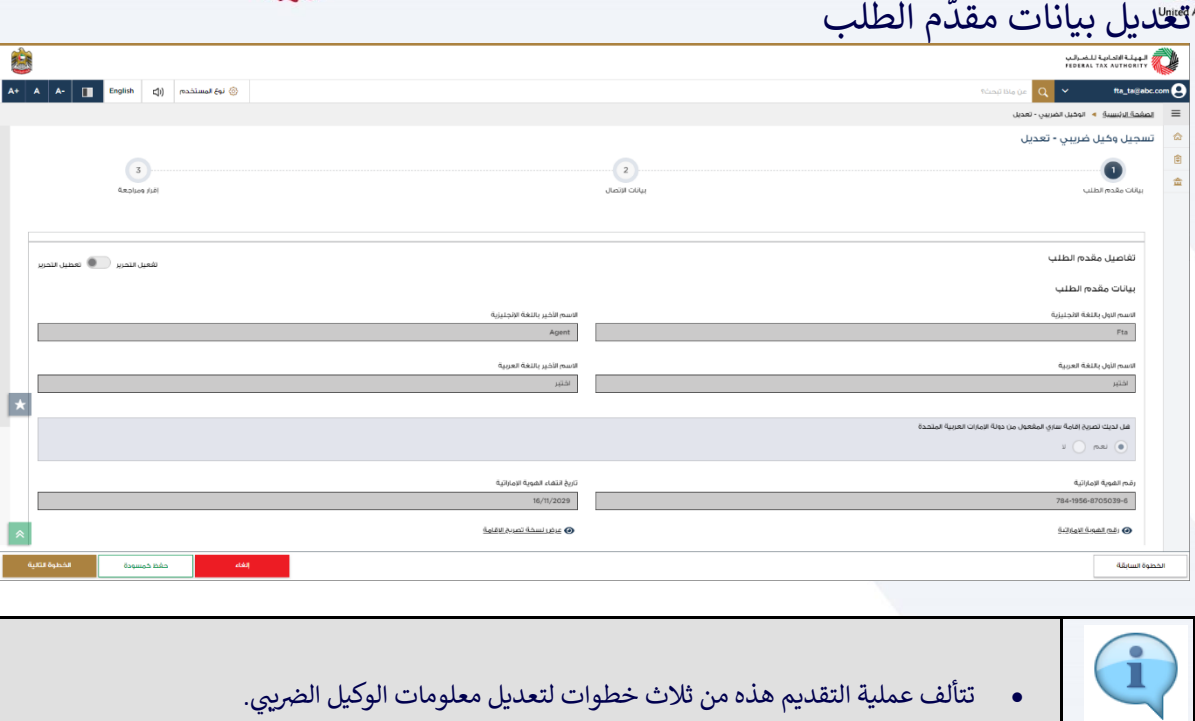

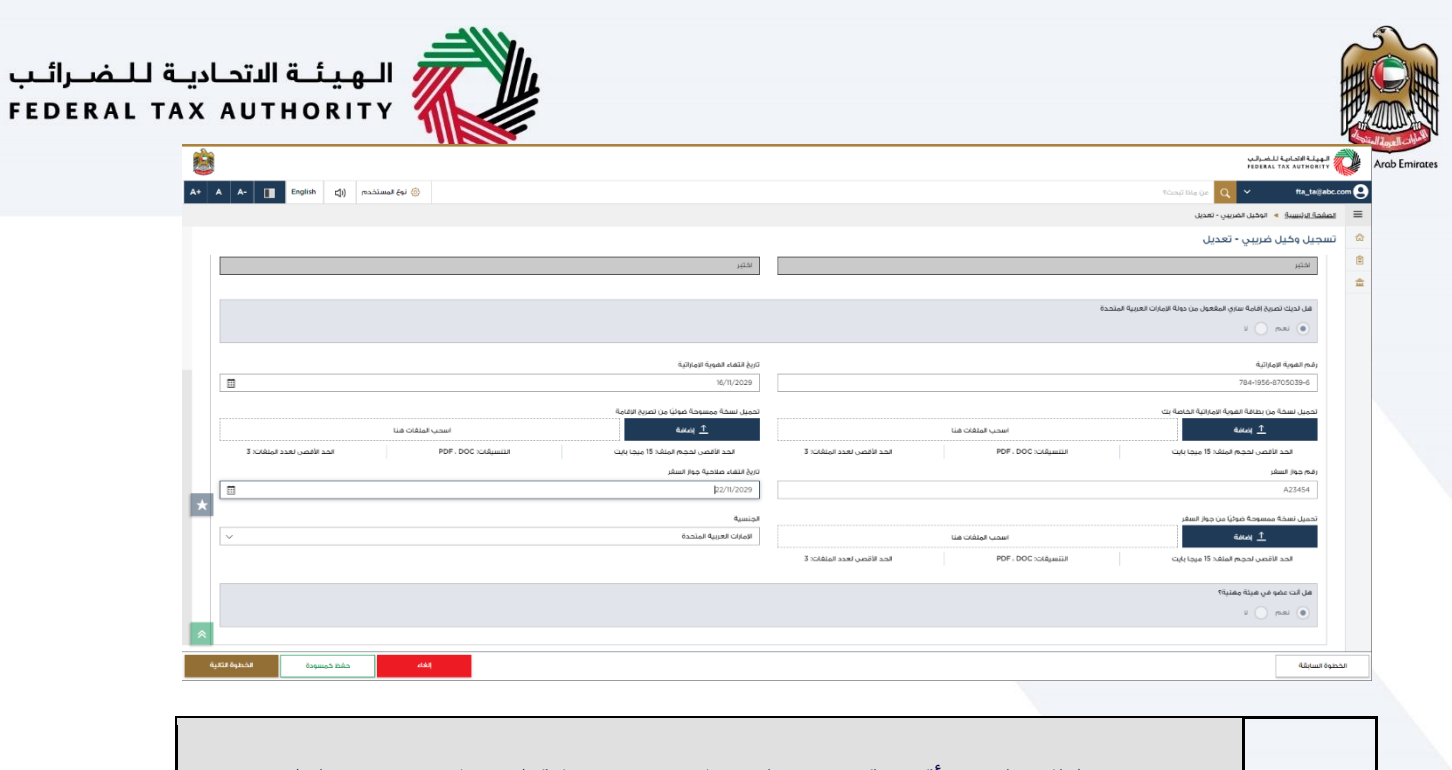

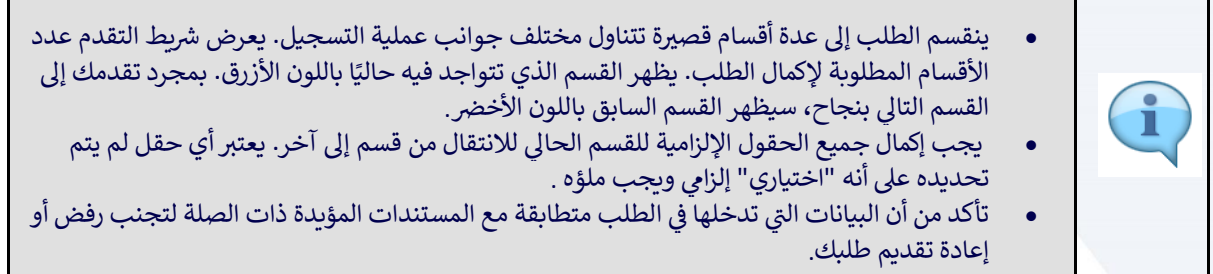

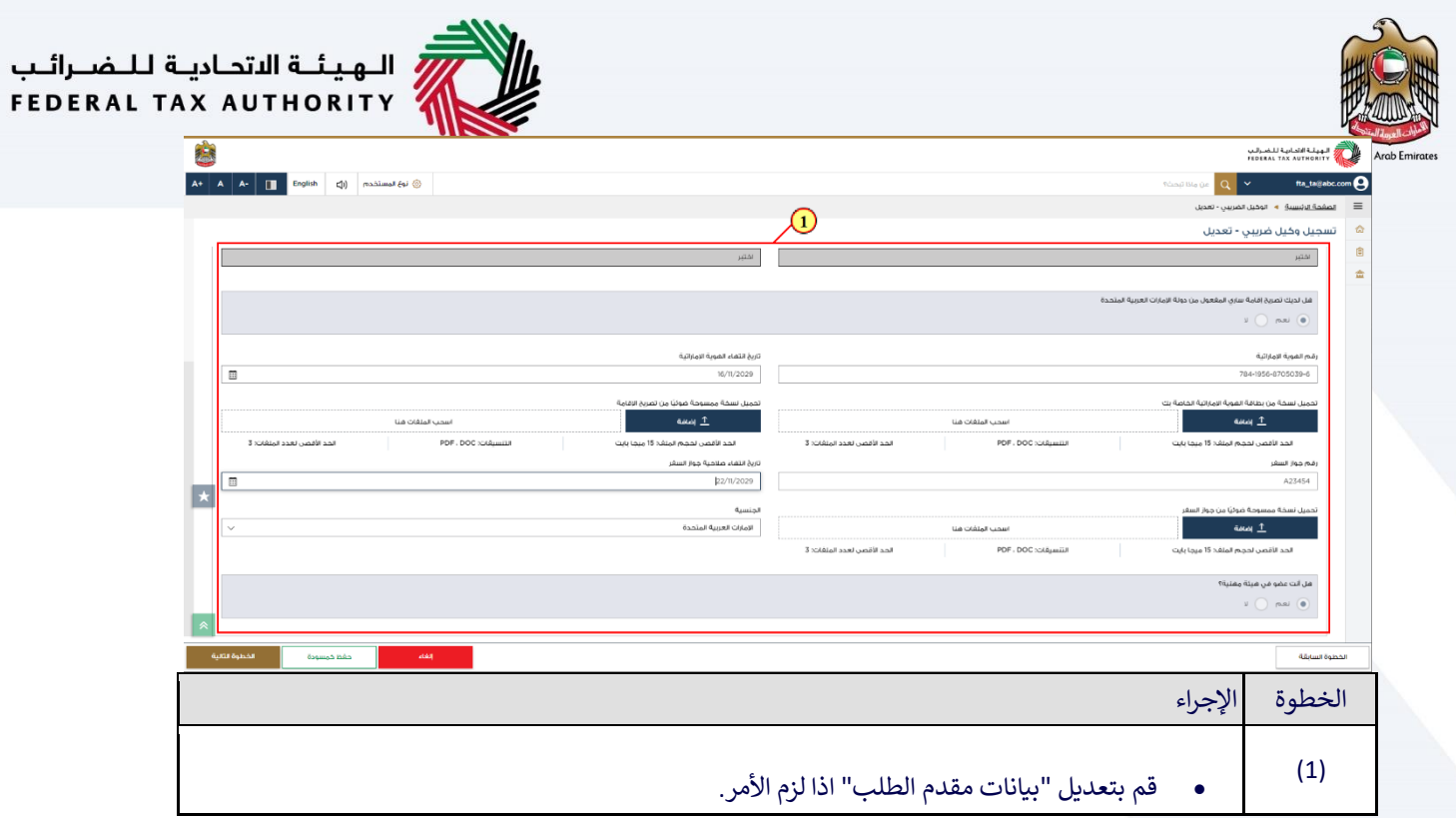

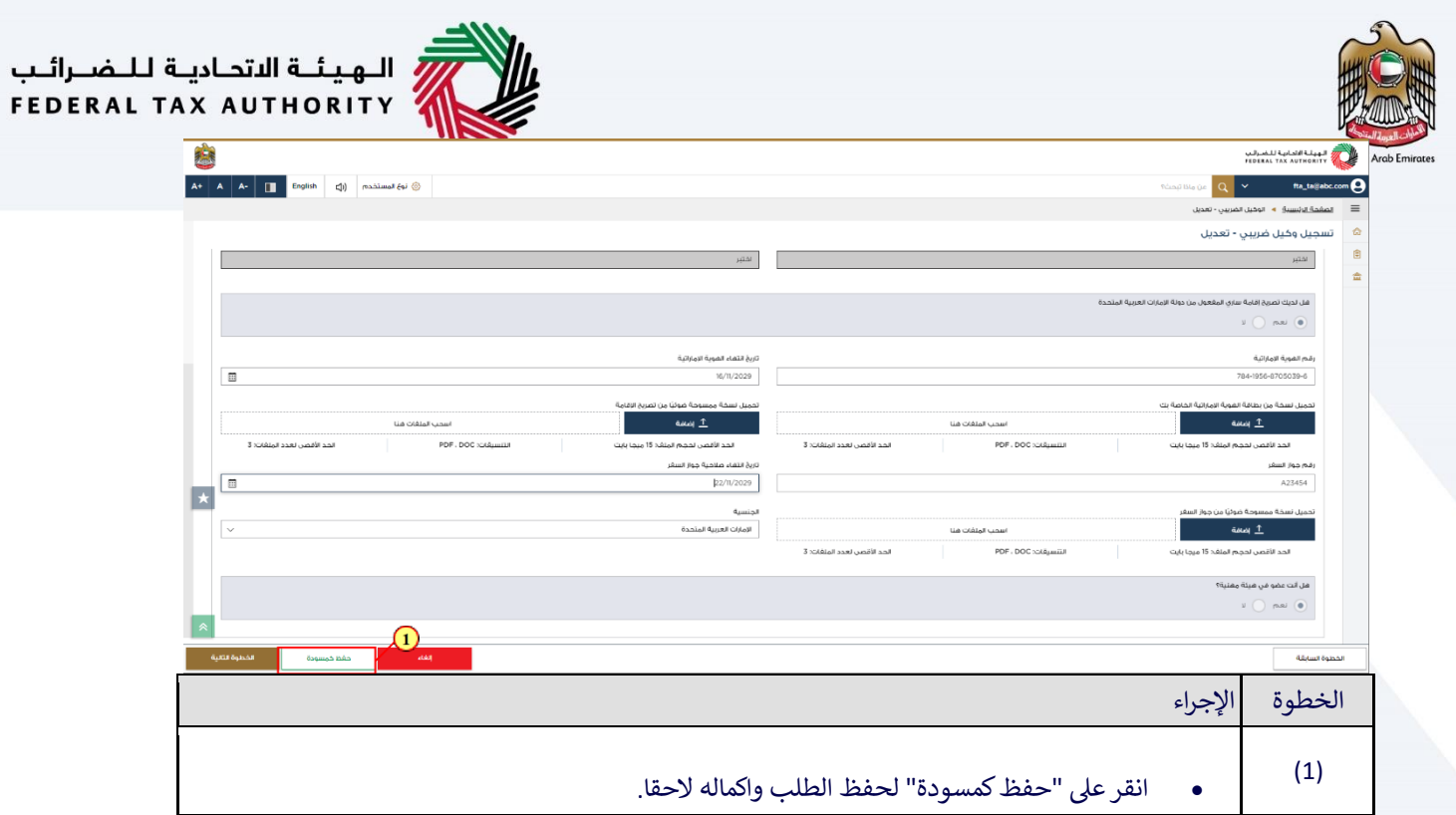

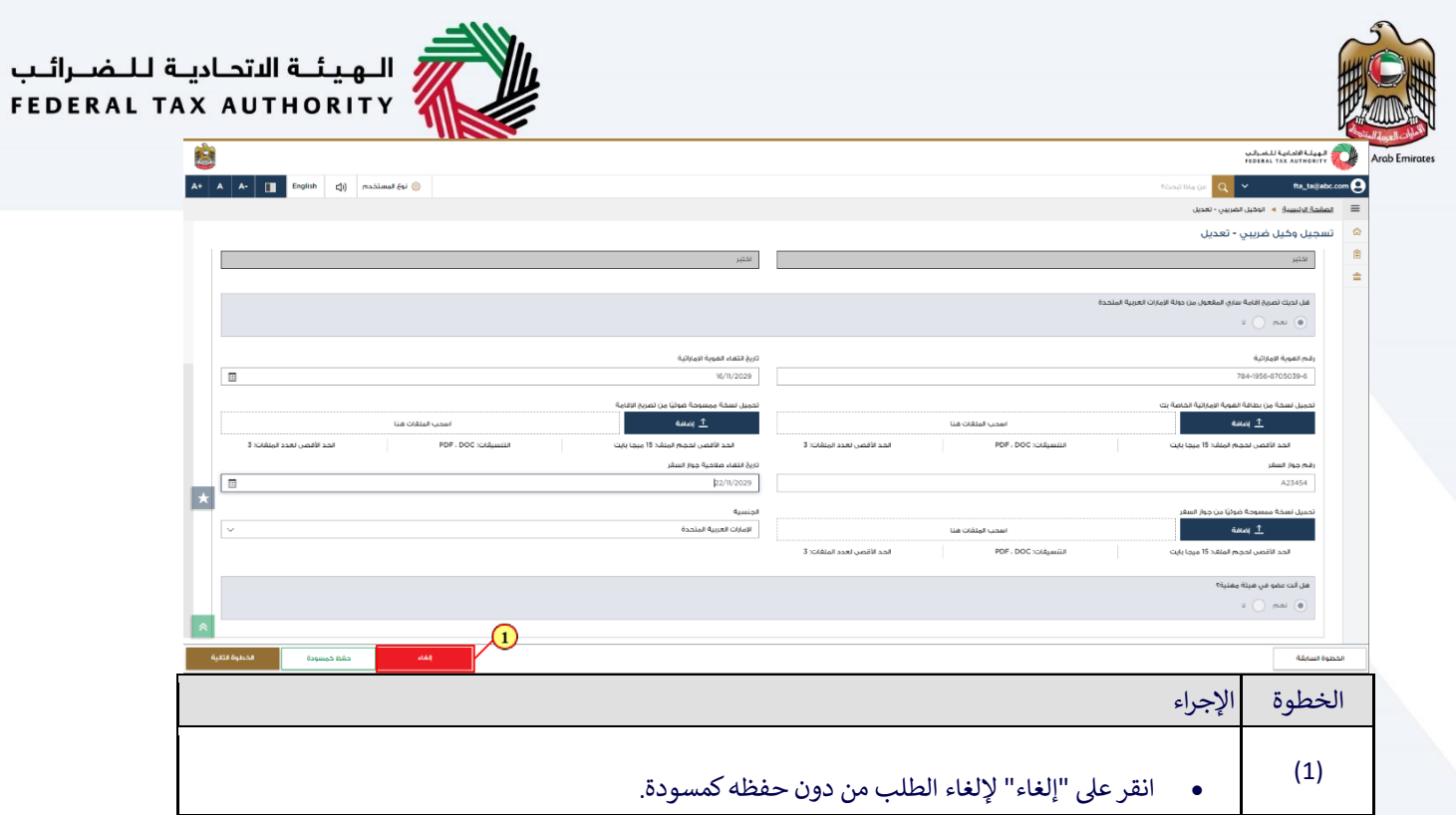

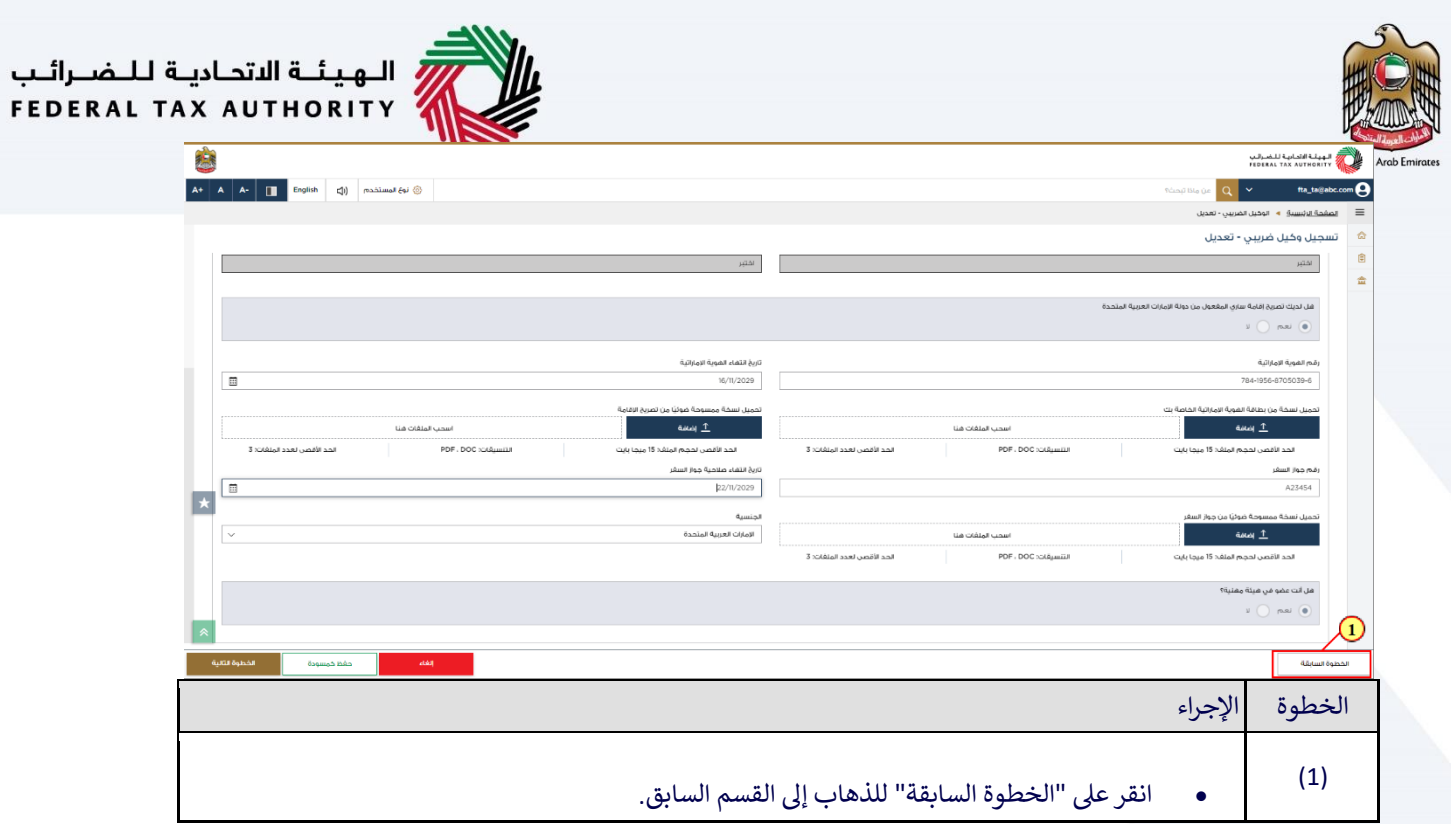

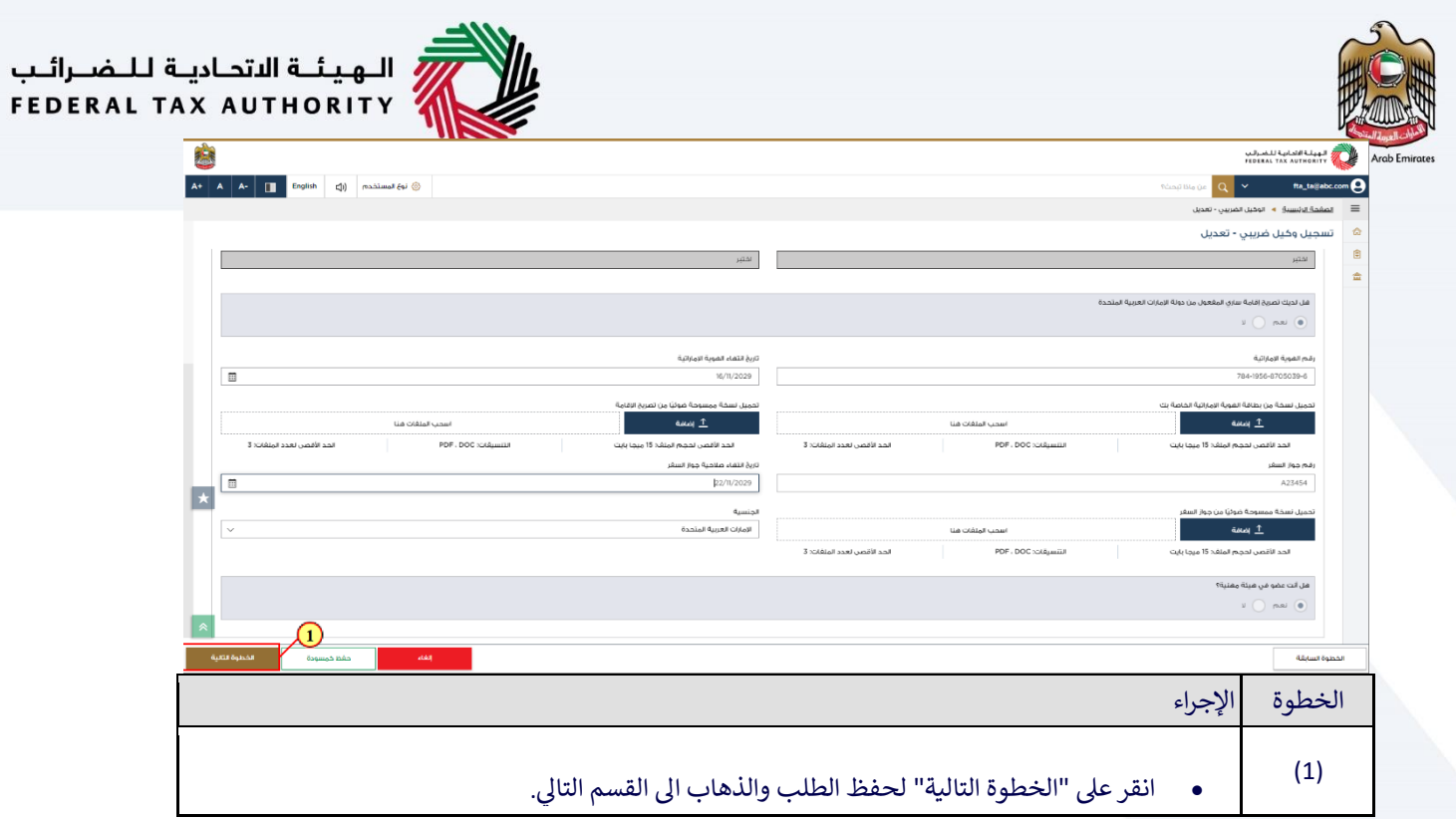

<span id="page-18-0"></span>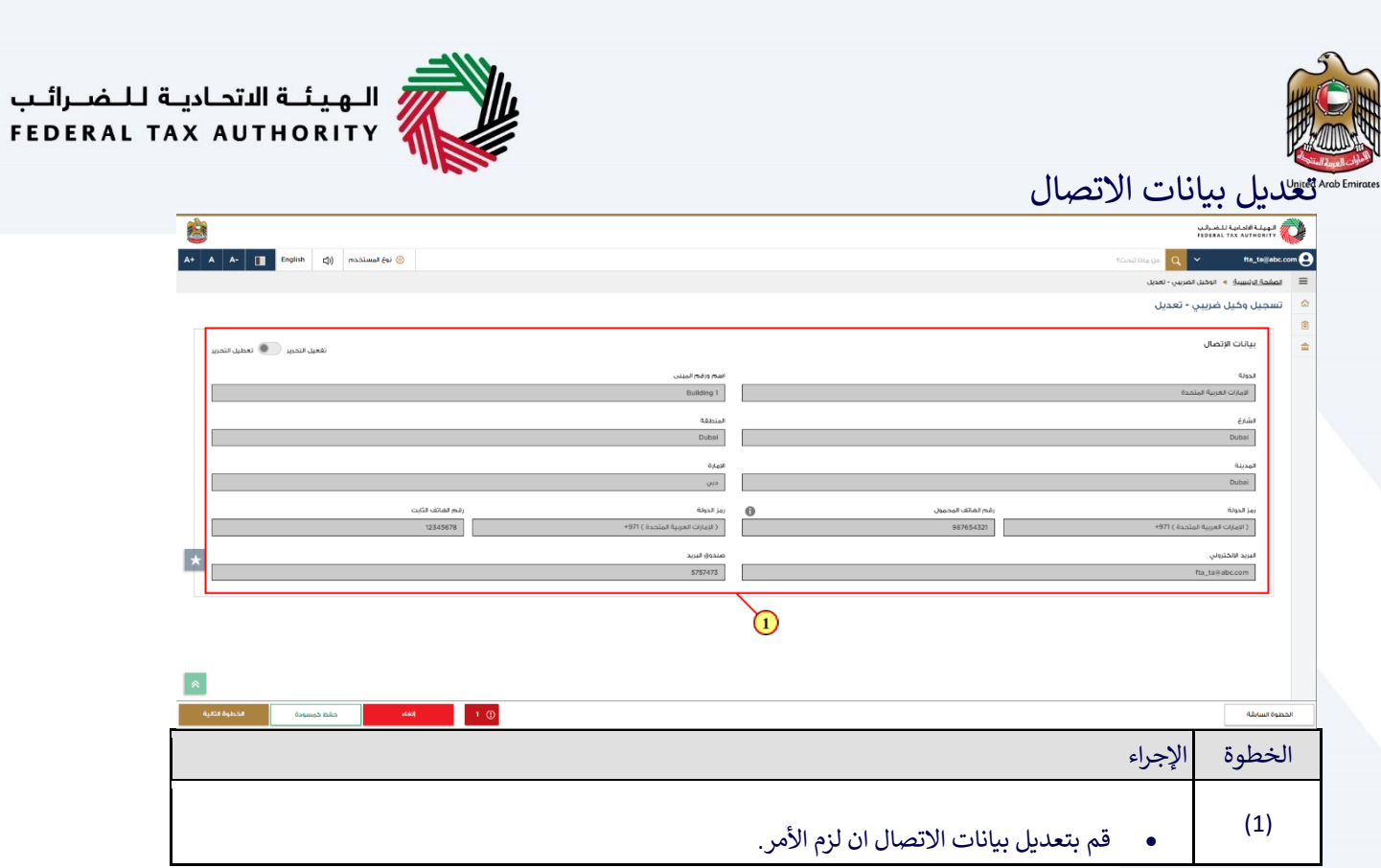

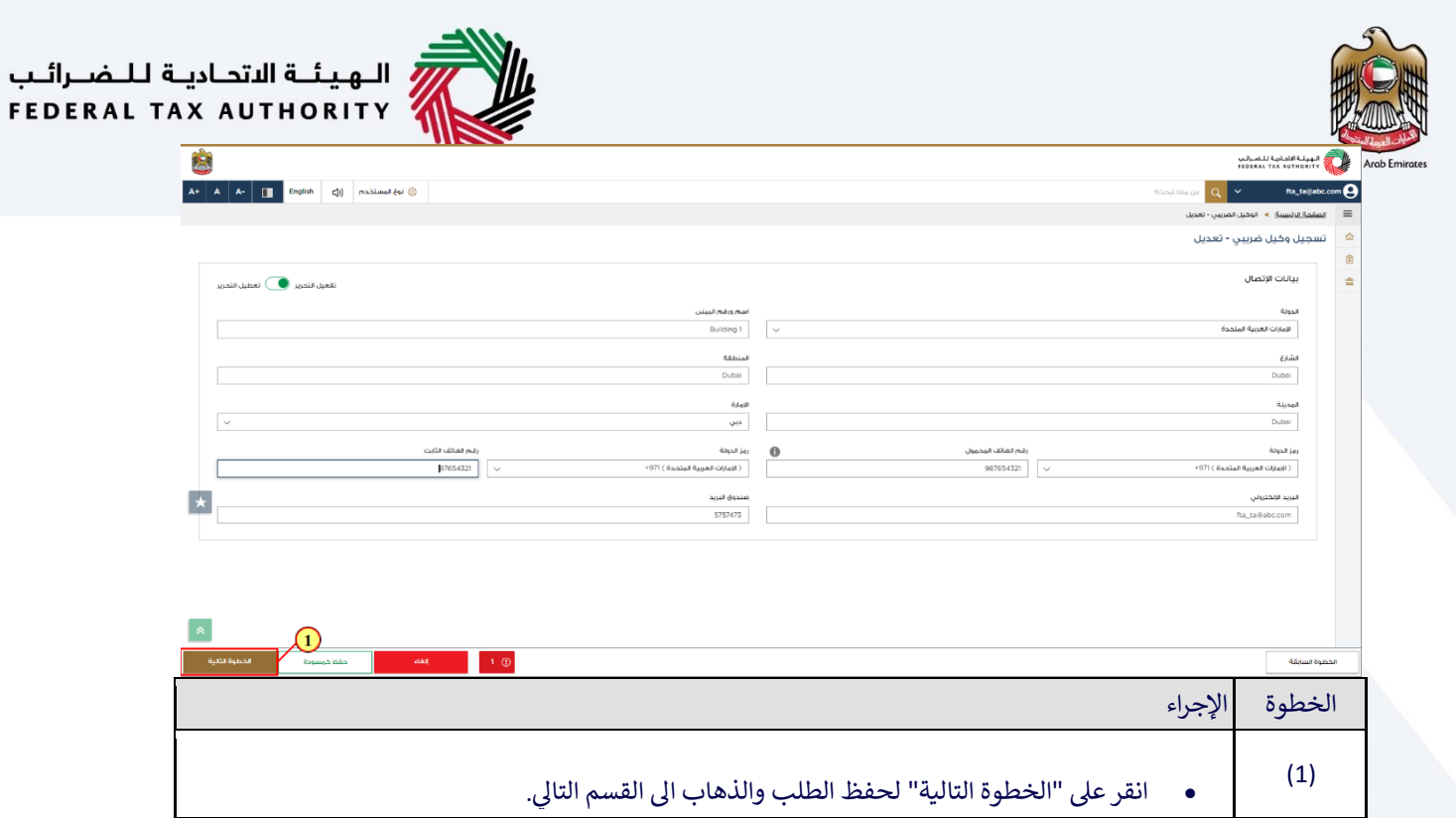

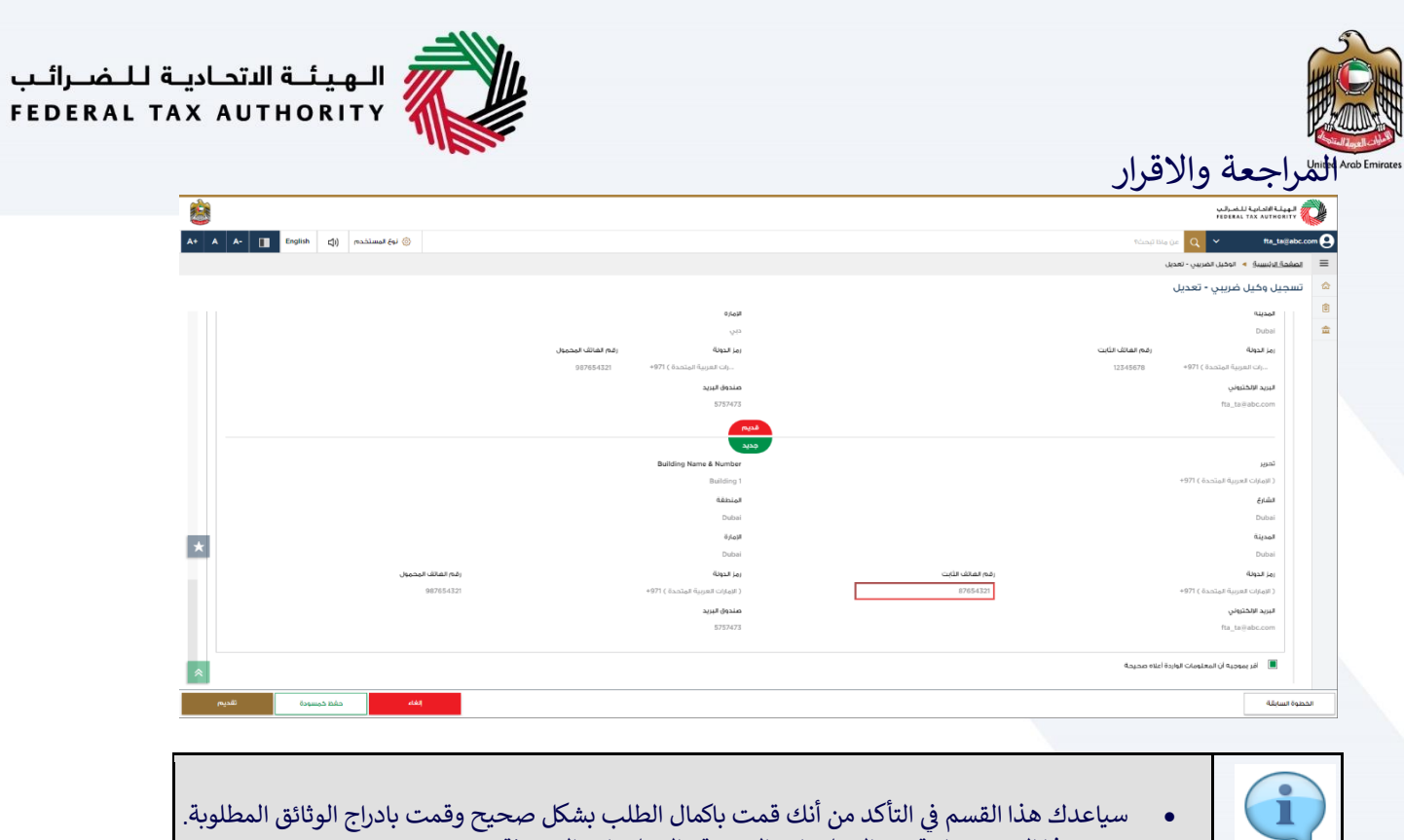

• يقدم هذا القسم مقارنة بين المعلومات القديمة والمعلومات المحدثة. ر

<span id="page-20-0"></span> $\overline{\phantom{a}}$ 

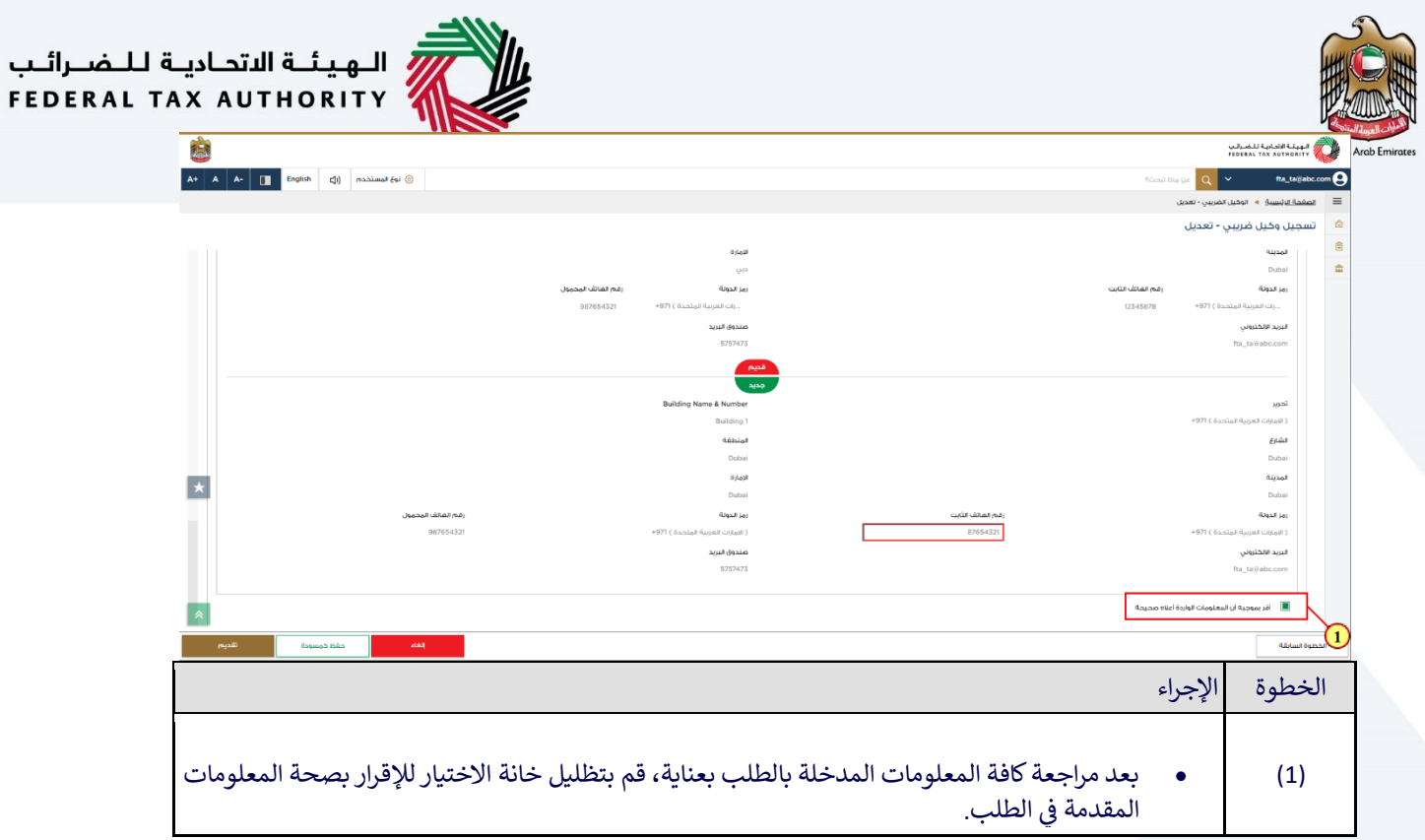

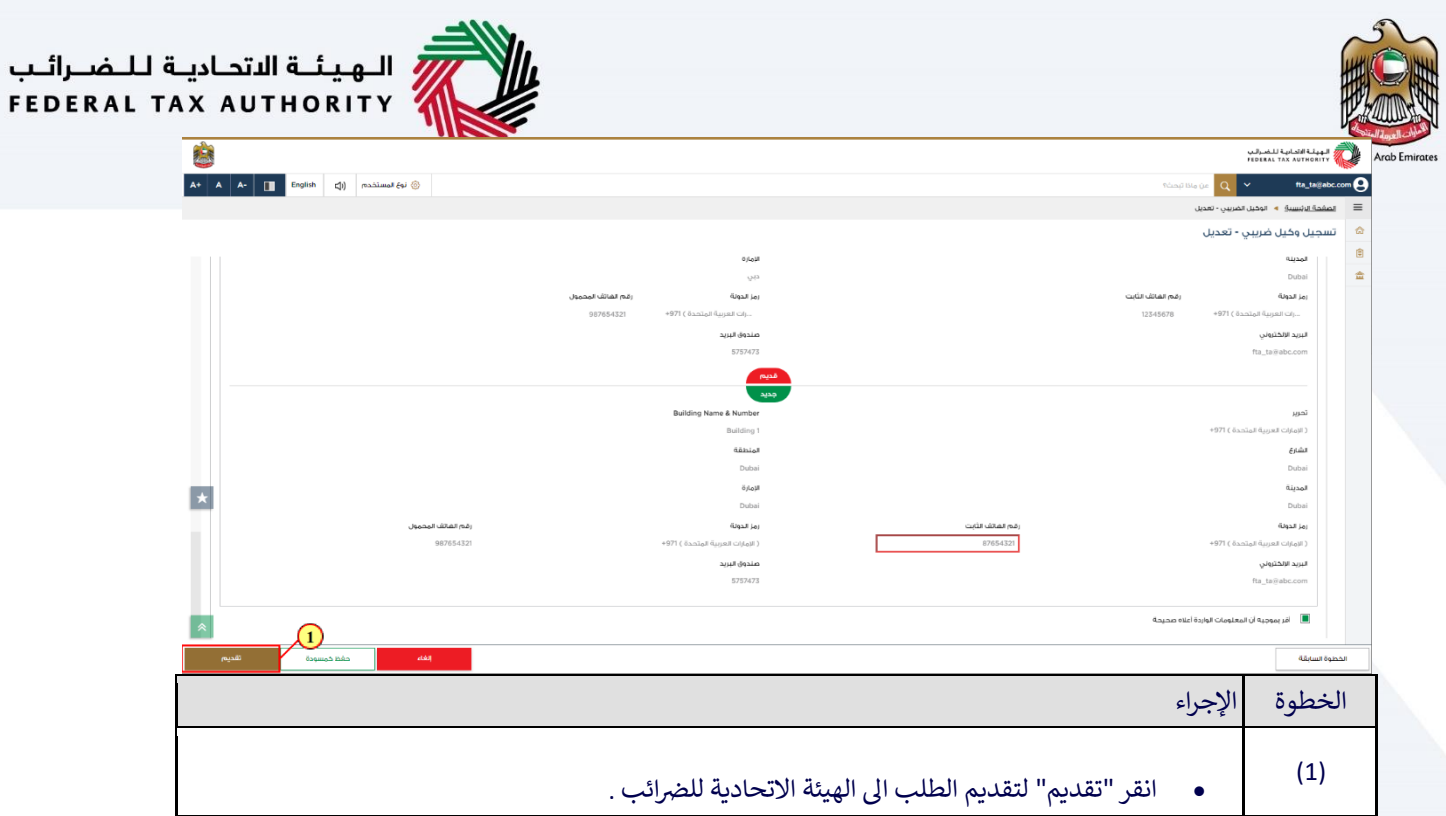

<span id="page-23-0"></span>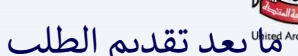

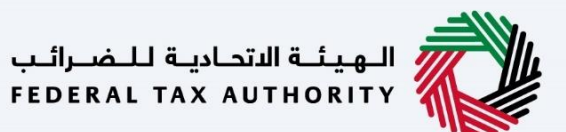

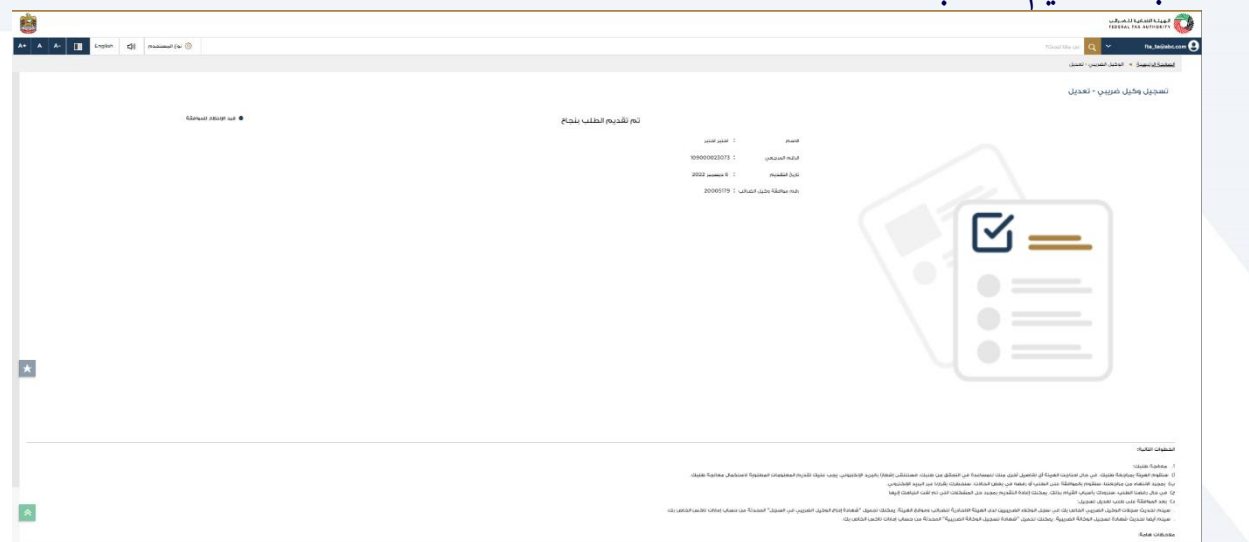

- سيتم إنشاء رقم مرجعي لطلبك المقدم بعد تقديمه بنجاح. يرجى العلم بأن هذا الرقم المرجعي سيُستخدم<br>-ُ لأغراض مستقبلية .
- ستتغير حالة طلبك على لوحة التحكم إلى "قيد الموافقة" وستتلقى رسالة بريد إلكتروني منا لتأكيد استلام طلبك. ر
- ي حال لة عىل حسابك ف ّ رضائب بعض التوضيحات. ستظهر المعلومات المعد قد تطلب الهيئة االتحادية لل تم قبول طلبك.
	- اقرأ "الخطوات التالية" و"المالحظات الهامة."

<span id="page-24-0"></span>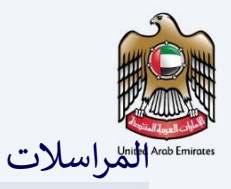

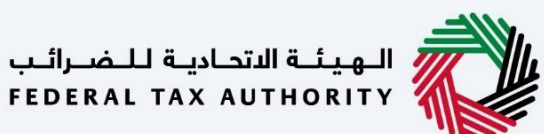

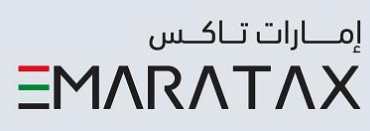

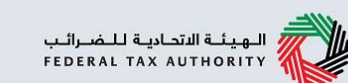

## سيتلقى الوكيل الضريبي المراسلات التالية:

- إشعار بتقديم الطلب.
- إشعار المعلومات الإضافية (فقط في حال طلب الهيئة الاتحادية
	- للضرائب معلومات إضافية للمساعدة في مراجعة طلبك).
		- إشعار قبول أو رفض الطلب.

الهيئــة الاتحـاديــة لــلــضــرائــب<br>FEDERAL TAX AUTHORITY

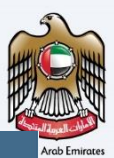

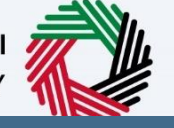

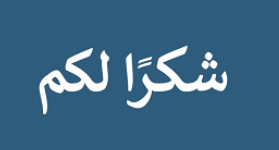